# **Synology NAS**

Система NAS Synology раньше предоставляла пакет DokuWiki в своем менеджере пакетов. Начиная с выпуска DSM 7.0 это уже не так. Вместо этого вам нужно вручную установить «ДокуВики» с помощью приложения «Веб-станция».

# **Installing DokuWiki on DSM 7.0+**

В настоящее время Synology не предоставляет пакет для установки Dokuwiki на Diskstation с DSM 7. Эта процедура должна помочь установить Dokuwiki на Synology Diskstation с DSM 7.

В DSM: Центр пакетов: установка веб-станции

Используйте веб-сервер Apache для «ДокуВики» (необязательно): Установите Apache 2.4 через Центр пакетов . Совет: перейдите на панель состояния веб-станции и щелкните стрелку в столбце управления, это приведет вас к пакету установки Apache в Центре пакетов. Установите PHP 7 (.2, .3 или .4) через Центр пакетов Совет: перейдите на панель состояния веб-станции и щелкните стрелку в столбце управления, это приведет вас к пакету установки PHP в Центре пакетов.

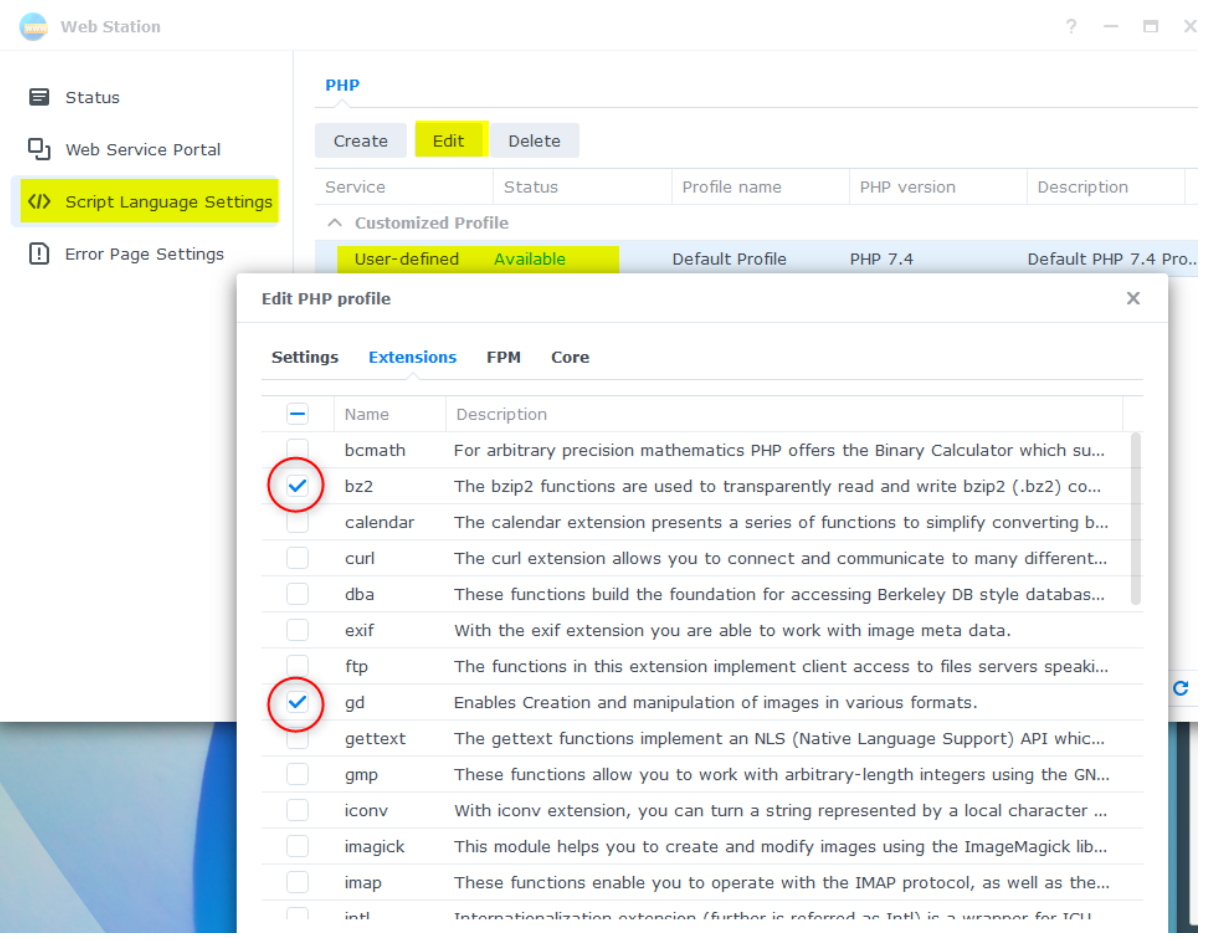

### **Save the settings!**

**On your PC:** Download DokuWiki:<https://download.dokuwiki.org/>

#### **On DSM:**

- Go to File Station
	- Select left the Web Folder
	- Upload the downloaded Archive from DokuWiki (TGZ)
	- Right Mouseclick on the Archive in File Station and select Extract… → Extract here
	- $\circ$  Do the same with the new File (TAR)
	- You have now the Folder «dokuwiki» in your Web-Folder
	- Delete TGZ and TAR File
- Go to Web Station and select «Web Service Portal»
	- Edit the default server
		- If installed Apache: Httpback-end server: select Apache
	- PHP: Select the created Profile (Default Profile 7.x)

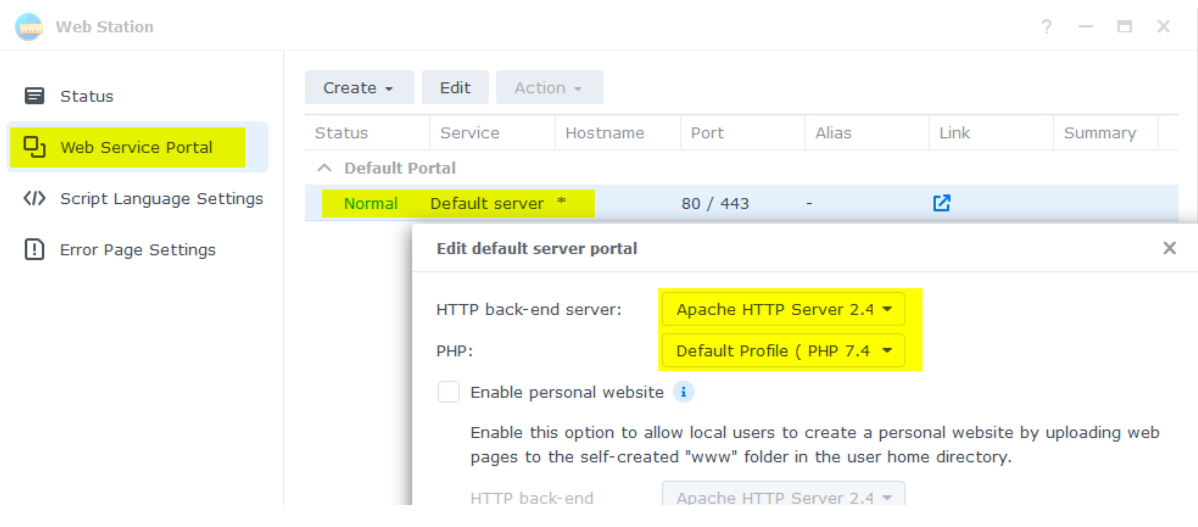

- File Station: Setup Permissions for Folders
	- Go to Web Folder
	- Select dokuwiki Folder
	- Right Click on data Folder
		- Properties  $\rightarrow$  Permission  $\rightarrow$  Create:
			- User or Group: http
			- Select Read and Write
			- **Click Done**
			- **Click Save**

2024/05/05 20:49 3/4 Synology NAS

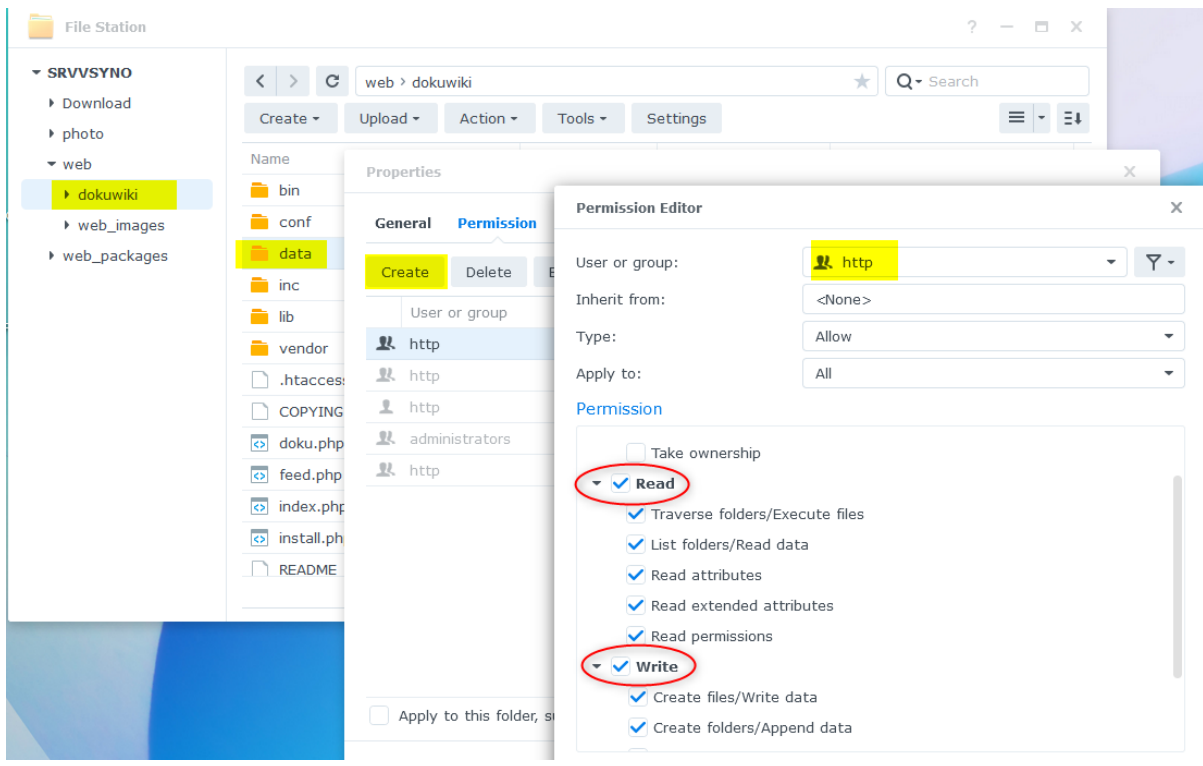

#### **Repeat this steps for folders: dokuwiki/conf, dokuwiki/lib/plugins and dokuwiki/lib/tpl**

Go to<http://IPofSynology/dokuwiki/install.php>

Done.

# **Upgrading from DSM 6**

There are several possible ways to switch from a package installation to a direct installation.

### **Copy, Uninstall, Copy back, Upgrade DSM**

- copy the directory «dokuwiki» to another location **outside** the «web» folder
- uninstall the package «Dokuwiki» via the package manager
- copy the «dokuwiki» directory back to the «web» folder
- upgrade to DSM 7

Some users report problems with permissions after this procedure: [User Forum: Dokuwiki package no](https://forum.dokuwiki.org/d/19271-dokuwiki-package-no-longer-supported-in-synology-dsm-7/17) [longer supported in Synology DSM 7](https://forum.dokuwiki.org/d/19271-dokuwiki-package-no-longer-supported-in-synology-dsm-7/17). If this problem occurs, a complete reinstallation is recommended.

### **Backup, Uninstall, Upgrade DSM, Restore**

This procedure is taken from [User Forum: Manual install of Dokuwiki in a Synology NAS running](https://forum.dokuwiki.org/d/19309-manual-install-of-dokuwiki-in-a-synology-nas-running-dsm62/3) [DSM6.2](https://forum.dokuwiki.org/d/19309-manual-install-of-dokuwiki-in-a-synology-nas-running-dsm62/3) It is the same procedure as for a [complete new installation](http://www.vladpolskiy.ru/doku.php?id=install:synology#installing_dokuwiki_on_dsm_70). Only the backup of the data is added and the procedure for this is described.

- 1. Install the Backup Tool Plugin straight from the plugin manager of your existing DokuWiki install and make a backup from the admin page (tab every box for backup to be sure). Save the .tar archive to a other location than your Synology.
- 2. To be extra save; copy the nas/DokuWiki folder from your Synology to a other location.
- 3. Delete the DokuWiki package with the Package Center.
- 4. Upgrade to DSM 7 (see instructions on the official Synology site)
- 5. Go to Webstation in DSM  $\rightarrow$  PHP Setting (scripttaalinstellingen in my native language)  $\rightarrow$ Create/Make → Profile name: Dokuwiki → Profile description: Dokuwiki → PHP version: PHP 7.4 → Save/Ok.
- 6. Go to Webserviceportal (still in Webstation) and choose for HTTP back-endserver: Apache HTTP Server 2.2 (because of the permissions) and PHP: Dokuwiki (PHP 7.4.)  $\rightarrow$  Save.
- 7. Go to the tab Extensions and enable: openssl and zlib and click Save
- 8. Go to File Station and navigate to web → dokuwiki folder. Rightclick on the folder: data → Properties → Permissions → Make → Choose for user «http» → and check Write (which will check all underlying boxes) and choose: Save/Ok
- 9. Do the same for the folders: conf and lib/plugins and lib/tpl.
- 10. Download the stable: 2020-07-29 «Hogfather» release here (this is the same version as the latest Synology package for DMS 6, if in the meantime a new version is out, download this one from the DokuWiki archive.
- 11. Extract this archive to the web folder (default name and location: web/dokuwiki)
- 12. Run the installer (from /web/dokuwiki/install.php) and just use your existing info or something else, these setting will be overwritten from the backup in the next step.
- 13. Install the Backup Tool Plugin straight from the plugin manager for this new clean version.
- 14. Open the backup .tar archive made in step 1 (use an archive manager like 7 zip) and copy over the folders: conf, data and lib to the web/dokuwiki folder overwriting any possibly existing files.
- 15. Delete /web/dokuwiki/install.php file and check if this file is not accessible from the internet: [https://yournasadres/dokuwiki/data/pages/wiki/dokuwiki.txt.](https://yournasadres/dokuwiki/data/pages/wiki/dokuwiki.txt) If it is than doublecheck your permissions.

Thanks to [DokuwikiSyno](https://forum.dokuwiki.org/u/DokuwikiSyno) for this guide.

## **See also**

- [Dokuwiki package no longer supported in Synology DSM 7](https://forum.dokuwiki.org/d/19271-dokuwiki-package-no-longer-supported-in-synology-dsm-7)
- [Manual install of Dokuwiki in a Synology NAS running DSM6.2](https://forum.dokuwiki.org/d/19309-manual-install-of-dokuwiki-in-a-synology-nas-running-dsm62)

From: <http://www.vladpolskiy.ru/>- **book51.ru**

Permanent link: **[http://www.vladpolskiy.ru/doku.php?id=software:nas:install\\_synology\\_dokuwiki](http://www.vladpolskiy.ru/doku.php?id=software:nas:install_synology_dokuwiki)**

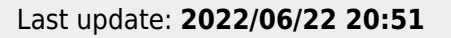

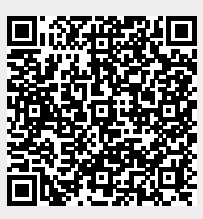